#### **MWSUG2016-BB08**

## **Don't Let Your Annual Report Be Such a Manual Report: Neat New Ways from SAS to Combine Text, Graphs and Tabular Reports in a Single Document**

Ben Cochran, The Bedford Group, Raleigh, NC

### **ABSTRACT**

.

This paper looks at methods of combining all kinds of output, such as text, graphs and tables, into a single pdf file. The process is accomplished totally w ithin SAS. This paper is the product of having done this for an organization to improve its annual report process. What originally took a few months to produce, now takes only a few minutes.

## **INTRODUCTION**

This presentation is the result of a consulting project w here the consultant helped the client automate its Annual Reporting process. The Client w as manually generating annual reports for each of it's members using Excel. They w anted to automate the process using a single solution – SAS.

The challenge – each report consisted of a body of text, the member logo, a series of plots, and a series of tables follow ed by more text. The client w anted to put them all together, along w ith their logo in a single document. Can SAS do all that?

The obvious answ er to that question is 'Yes'. If the answ er is 'No' then this paper w ould end right now . es, je

## **THE REPORT COMPONENTS**

There w ere essentially 5 parts to this report: 1. the text file, 2. the company logo, 3. the graphical reports, 4. the tabular reports, 5. and then a report summary that originated in the same text file as part 1.

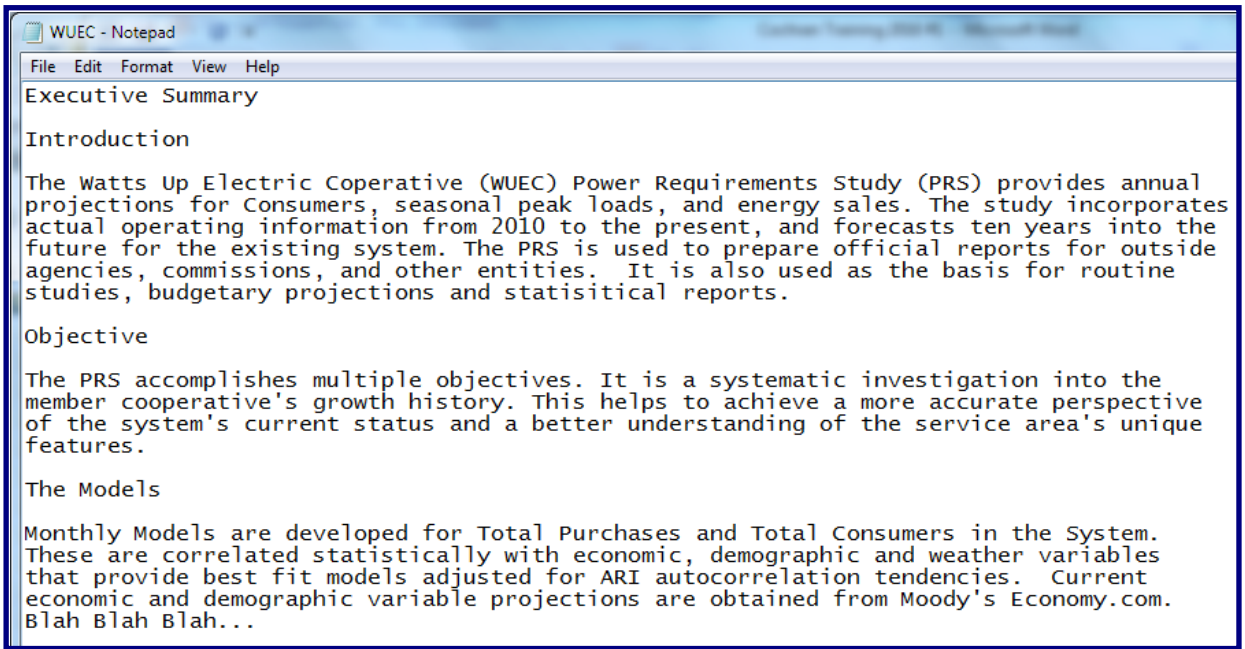

Figure 1. The Text file. .

What is NOT show n in Figure 1 is the complete file. There are a few paragraphs at the end of the file that the company

w ants to put at the end of the report. This file originated in a Word document, and then saved as a text file.

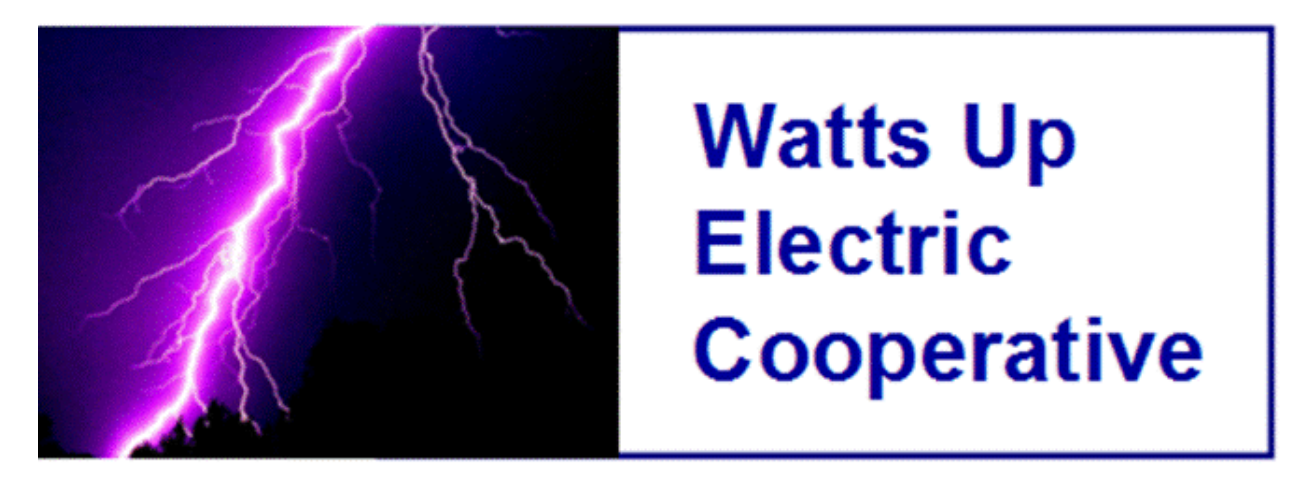

Figure 2. The Logo. .

The company w ants to create a 'Cover page' for each of its members that w ould include some identifying information, including a company logo, such as the one in Figure 2.

The next report component is the graphical one. There w ere a series of about ten different plots that w as part of the annual report.

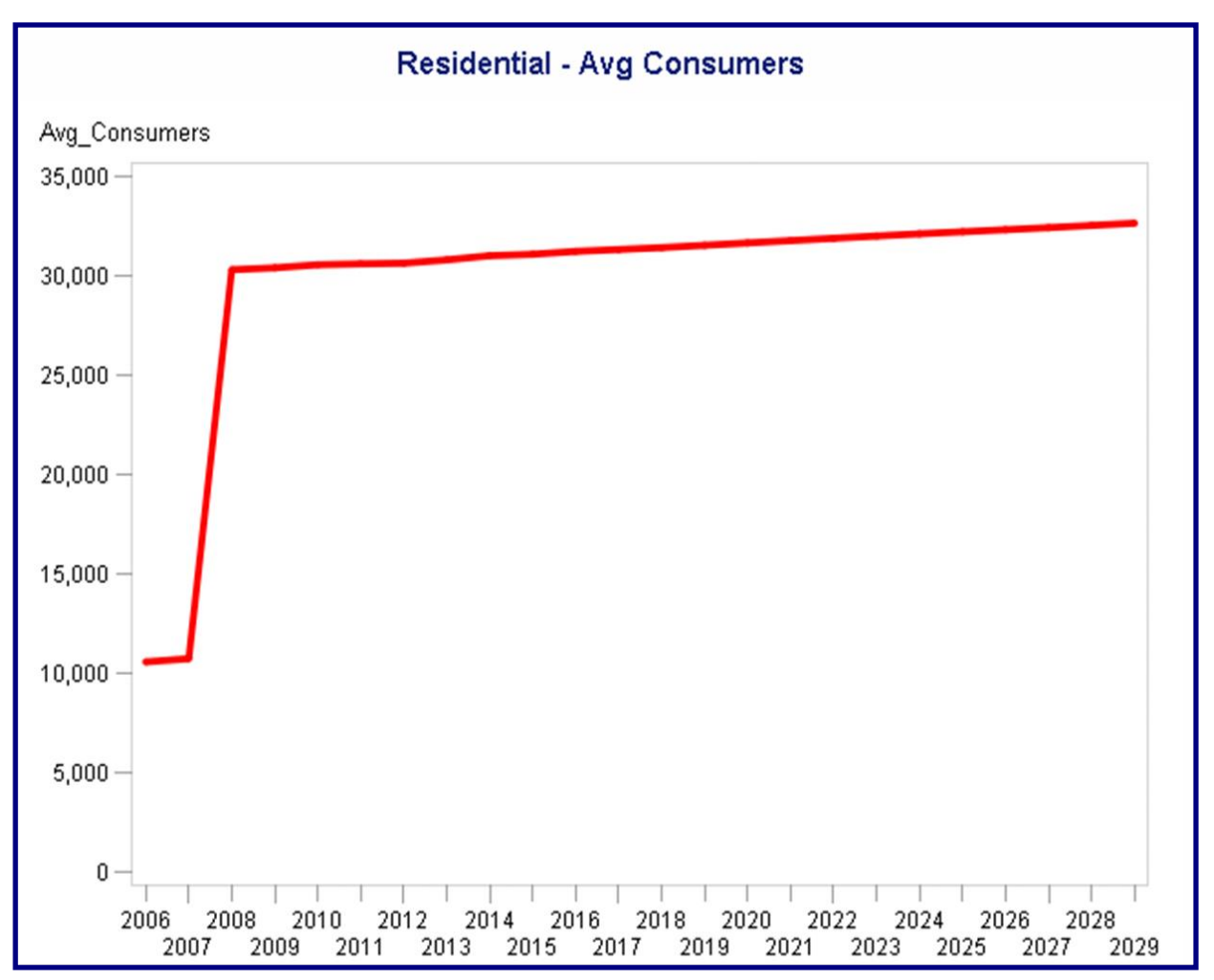

Figure 3. Plot example.

The next report component is a series of tabular reports. There w ere about fifteen such tables.

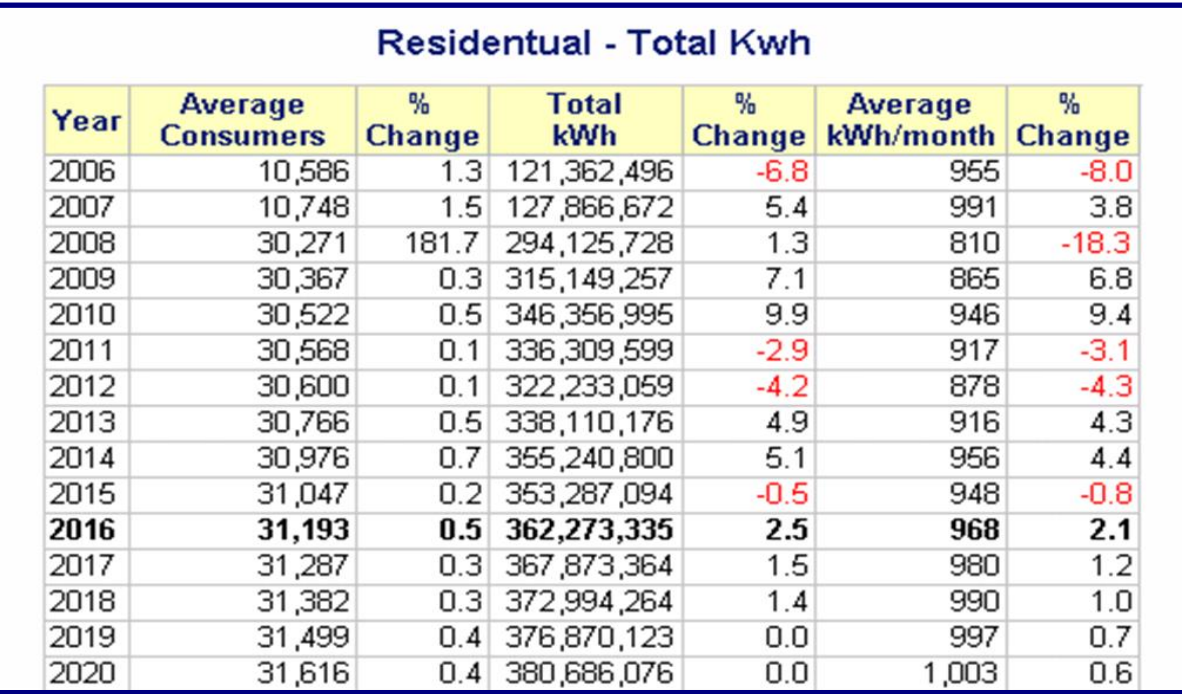

Figure 4. Partial Table Report.

The last part of the annual report contained summary remarks that are found at the end of the same text file used for the earlier part of the report.

Economic and Demographic Trends

The tables show important trends for both territories in the cooperative's economy. The<br>periods represented in the charts compare projected growth rates over the study period.<br>The economic projections come from Moody's Eco The tables show important trends for both territories in the cooperative's economy. The Summary

This past year has been a good one for Watts Up. The number of customers is up. Sales<br>in megawatts are up. Profits are up as well. So, the only question left to ask Watts Up<br>is: What's NOT up?

### **THE SEARCH FOR A SOLUTION**

The search began by looking at PROC DOCUMENT as it has the ability to store a report's individual components and then modify and replay them in a single report. The ODS DOCUMENT statement stores the actual ODS objects (or references to those objects) that are created w hen running a report. You can then use the DOCUMENT procedure to rearrange, duplicate, or remove output from the results of a procedure or a database query w ithout invoking the procedures from the original report. You can also use the DOCUMENT procedure to do the follow ing**:** 

- 1. Transform a report w ithout rerunning an analysis or repeating a database query**.**
- 2. Modify the structure of the output.

Figure 5. Summary remarks.

- 3. Display output to any ODS output format.
- 4. Open and list ODS documents.
- 5. Combine text reports w ith other forms of output(like graphs, etc.) and much, much more**.**

With the DOCUMENT procedure, you are not limited to simply regenerating the same report. You can change the order in w hich objects are rendered, the table of contents, the templates that are used, macro variables, and ODS system options. The general syntax is:

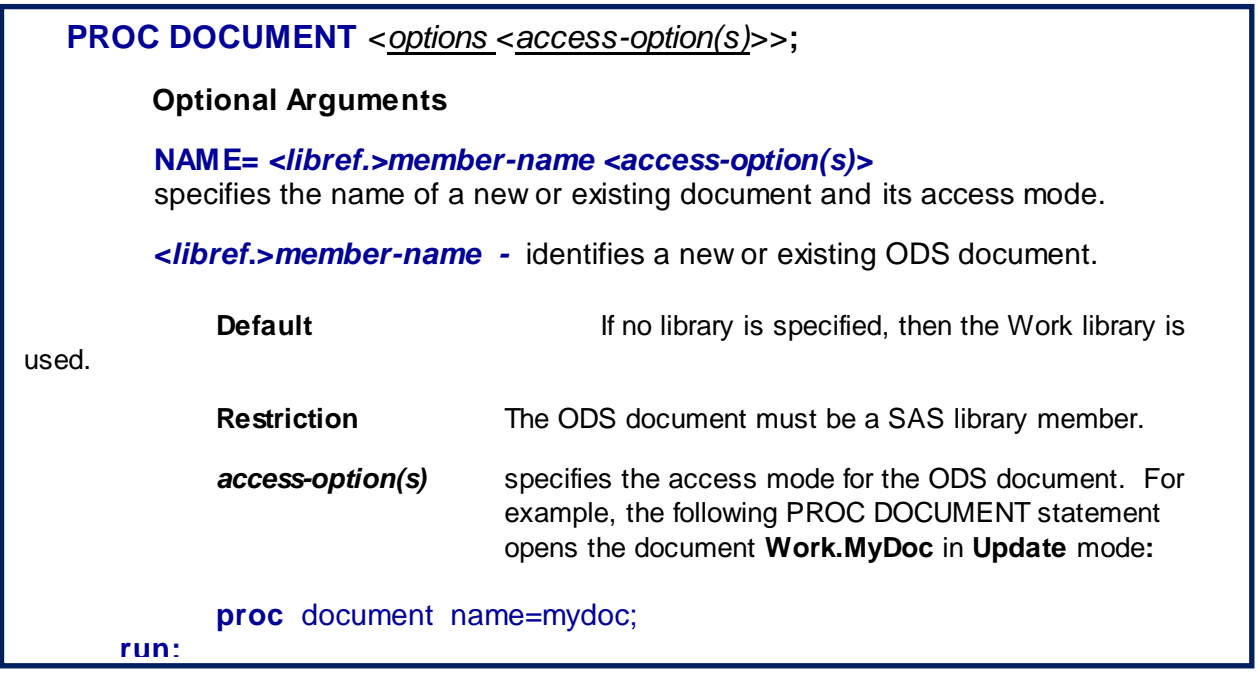

Figure 5. PROC DOCUMENT

Generating the report w ith PROC DOCUMENT requires a program similar to the one seen here.

```
options 1s=90 nocenter nodate;
proc document name=mydoc(write);
       import textfile="&root\WUEC.txt" to ^;
 run:ods pdf file="c:\out1.pdf";
     replay;
     run; quit;
     ods startpage = NO;
     PROC GPLOT DATA = WORK.sales;
\BoxPLOT SALES*YEAR / VAXIS=AXIS1 HAXIS=AXIS2 href=&Myear chref=red;
     RUN; QUIT;
     PROC GPLOT DATA = WORK.sales2;
\BoxPLOT SALES*YEAR / VAXIS=AXIS1 HAXIS=AXIS2 href=&Myear chref=red;
     RUN; QUIT;
     proc report data=sales3 split="*";
           columns year avg cust prev cust pc c sales mw prev sales pc s x;
      run;ods pdf close;
```
Figure 6. The PROC DOCUMENT Solution.

The PROC DOCUMENT step reads the text file. Next, the ODS PDF statement opens the PDF destination. The REPLAY statement replays the text file in the PDF destination. That output is joined w ith the PROC GPLOTs and then the PROC REPORT output before the ODS PDF destination is closed.

The abridged output begins on the next page.

#### Executive Summary

#### **Introduction**

The Watts Up Electric Coperative (WUEC) Power Requirements Study (PRS) provides annual projections for Consumers, seasonal peak loads, and energy sales. The study incorporates actual operating information from 2010 to the present, and forecasts ten years into the future for the existing system. The PRS is used to prepare official reports for outside agencies, commissions, and other entities. It is also used as the basis for routine studies, budgetary projections and statisitical reports.

#### Objective

The PRS accomplishes multiple objectives. It is a systematic investigation into the member cooperative's growth history. This helps to achieve a more accurate perspective of the system's current status and a better understanding of the service area's unique features.

#### The Models

Monthly Models are developed for Total Purchases and Total Consumers in the System. These are correlated statistically with economic, demographic and weather variables that provide best fit models adjusted for ARI autocorrelation tendencies. Current economic and demographic variable projections are obtained from Moody's Economy.com. Blah Blah Blah...

#### Geography

The WUEC operates a distribution system covering the Eastern Shore and Jones Island, Florida. WUEC acquired the remaining service territory served by Pamlico River Power, and began service in January of 2008. As a result, WJEC now provides service to all of Accomackomania and Easthampton counties in Florida. The only major highway in the territory is U.S. 1, leading northward to Georgia and southward to Key West. The headquarters is located in HQville, Florida.

#### Economic and Demographic Trends

The tables show important trends for both territories in the cooperative's economy. The periods represented in the charts compare projected growth rates over the study period. The economic projections come from Moody's Economy.com and provide total household data per county, total gross county product, real per capita income and total employment. Energy use projections for the residential and commercial sections are from the Energy Information Administration (EIA).

Summary

This past year has been a good one for Watts Up. The number of customers is up. Sales in megawatts are up. Profits are up as well. So, the only question left to ask Watts Up is: What's NOT up?

Figure 7. The Text Portion of the Report

The above report is joined w ith the rest of the report starting on the next page. After looking this part over, there are

some desired enhancements for this part of the report. Notice the w hole text file w as read and placed at the beginning of the report… including the **Summary** section. Also notice the section headers like 'Executive Summary', 'Introduction', and 'Objective' have the same font, color, and size as the rest of the report. Keep these enhancements in mind as w e ponder possible improvements.

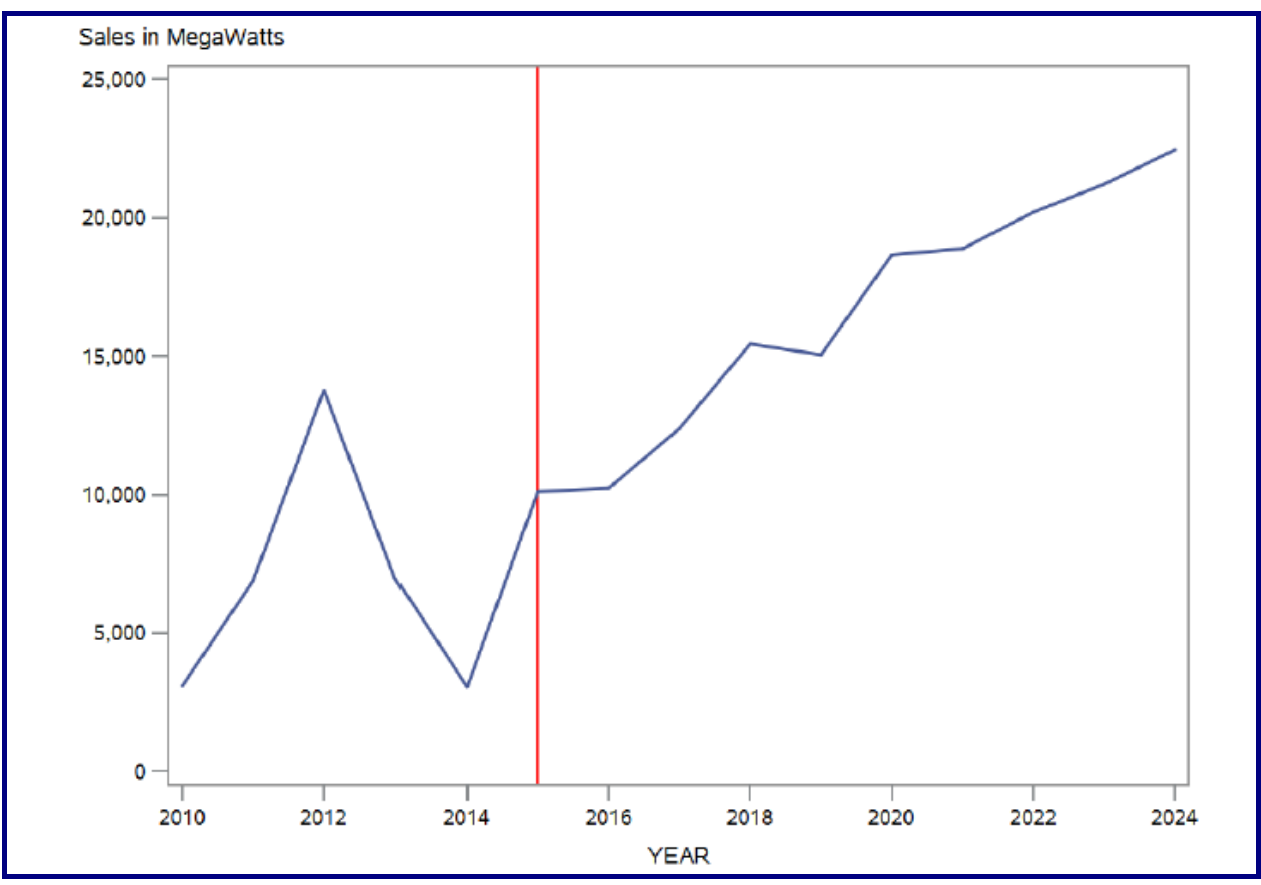

Figure 8. Step 3 in the program.

**2.**

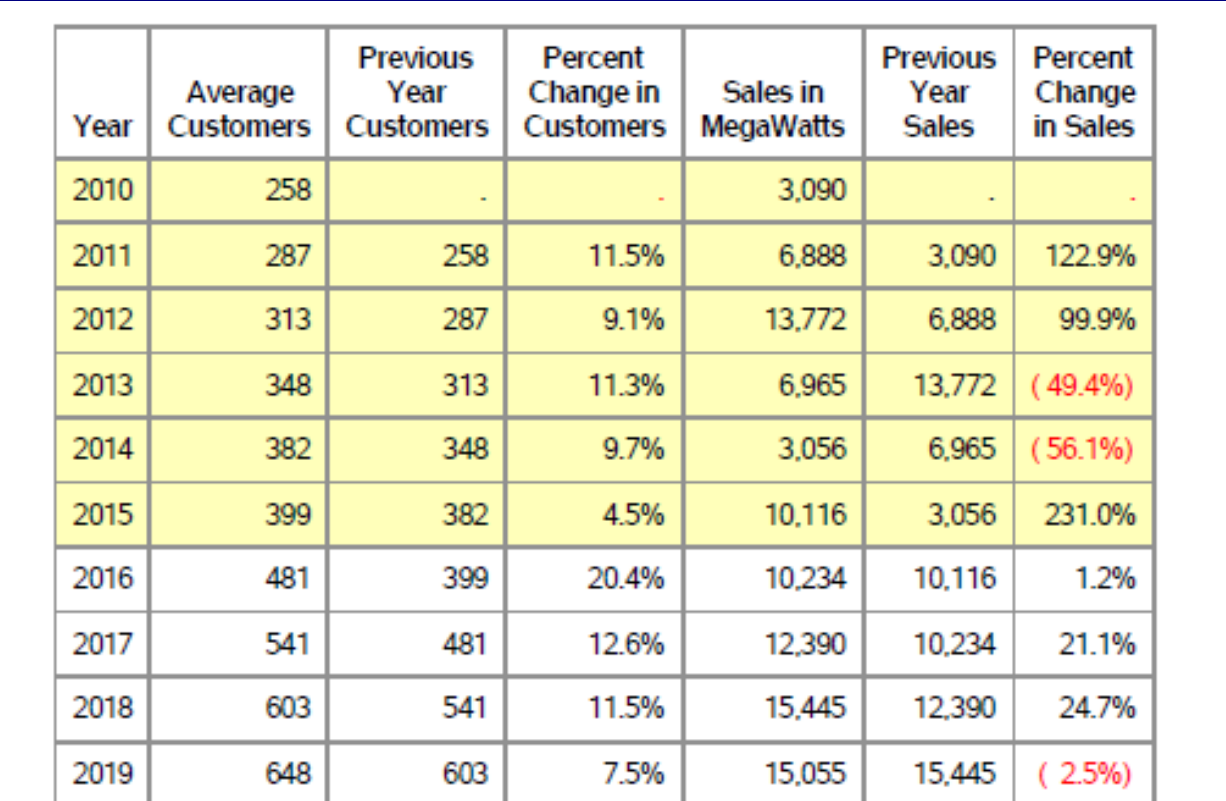

Figure 9. Partial PROC REPORT output.

After view ing the report, it is clear that PROC DOCUMENT did, in fact, join the text w ith graphs and tables into a single document. How ever, the follow ing enhancements w ere placed on the 'w ish list'**:**

- 1. A cover sheet w ith the company logo**.**
- 2. Split the text file so that some of appears at the beginning of the report, and some appears at the end.
- 3. Use different font sizes and colors in the text portions of the report.

Can w e make these enhancements w ith PROC DOCUMENT? If not, is there some other w ay to accomplish the w ish list enhancements in SAS? If the answ er to this last question is no, then w e have come to the end of this paper. Well, we have not come to the end of the paper yet, so there must be some w ay to accomplish our goals.

## **THE COVE SHEET**

Lets take a quick look at the cover sheet.

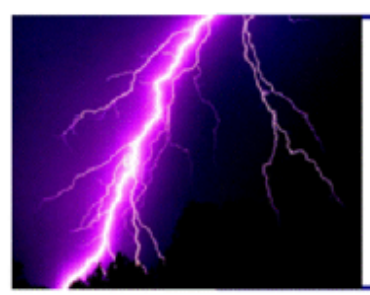

**Watts Up Electric Cooperative** 

# **Annual Report**

Report Date: 08SEP2016

Prepared by Executive Council

Prepared at Corporate Head Quarters

Figure 10. The Cover Sheet.

Notice the embedded logo as w ell as the different font sizes and colors. What neat, new tool from SAS allow s us to create cover sheets like this? Was it PROC ODSTEXT, or some other new ODS tool? Was it the Report Writing Interface (RWI)? Let's look at the program to see how the cover sheet w as created.

```
%let mmbr=WUEC;
title:
footnote:
options nodate nonumber ;
ods escapechar='^';
ods pdf file='c:\ben\test.pdf';
   title3 j=c "^S={preimage='&root\&mmbr..GIF?height=2.00in&width=5.5in'}";
   title8 ';
   data null;
      file print n=ps 1s=145 11=remain;
      put #8 @1 "^S={font Size=44pt color=purple font=(Arial) } Annual Report ";
      put /@2 "^S={font size=16pt color=blue} Report Date: &sysdate9";
      put /e2 "^S={font size=16pt color=blue} Prepared by Executive Council";
              @2 "^S={font size=16pt color=blue} Prepared at Corporate Head Quarters";
      put /
   run;
ods pdf close;
```
Figure 11. The Cover Sheet program.

The neat new tool from SAS that allow s us the pow er and flexibility to create the cover sheet is the DATA \_NULL\_ step. Actually, DATA \_NULL\_ is not new , but it has been given some relatively new tools and pow er in conjunction w ith ODS. Specifically, it's the ability to do **'in-line-formatting'.**

Notice the ODS ESCAPECHAR statement. It specifies the special character that is the in-line formatting symbol. Inline formatttnig enables you to change styles in titles, footnotes and text strings. In-line formatting allow s us to place the company logo (GIF file) in the TITLE3 statement and then control its height and w idth.

## **THE FIRST TEXT SECTION**

The text document needs to be divided into tw o sections, one that goes at the front of the report, and one that goes at the end. The **Introduction, Objective, The Models** and **Geography** sections go before the graphs and tables. Then the text starting w ith **Economic and Demographioc Trends** goes at the end of the report. We need to find a w ay to read the text file until w e see the line that says **"Economic and Demographic Trend".** How can w e do this in SAS?

```
territory is U.S. 1, leading northward to Georgia and southward to Key West. The
 headquarters is located in HQville, Florida.
Economic and Demographic Trends
 The tables show important trends for both territories in the cooperative's economy. The
 periods represented in the charts compare projected growth rates over the study period.
 The economic projections come from Moody's Economy.com and provide total household data
 per county, total gross county product, real per capita income and total employment.
 Energy use projections for the residential and commercial sections are from the Energy
 Information Administration (EIA).
 Summary
 This past year has been a good one for Watts Up. The number of customers is up. Sales
 in megawatts are up. Profits are up as well. So, the only question left to ask Watts Up
 is: What's NOT up?
```
Figure 12. Partial Texf file

Not only do w e w ant to divide the text file, w e also w ant to make "Executive Summary" have a bigger font size and color. We also w ant to make the section dividers have a different font size and color also. See the next figure.

## **Executive Summary**

#### Introduction

The Watts Up Electric Coperative (WUEC) Power Requirements Study (PRS) provides annual projections for Consumers, seasonal peak loads, and energy sales. The study incorporates actual operating information from 2010 to the present, and forecasts ten years into the future for the existing system. The PRS is used to prepare official reports for outside agencies, commissions, and other entities. It is also used as the basis for routine studies, budgetary projections and statisitical reports.

#### Objective

The PRS accomplishes multiple objectives. It is a systematic investigation into the member cooperative's growth history. This helps to achieve a more accurate perspective of the system's current status and a better understanding of the service area's unique features.

#### **The Models**

Monthly Models are developed for Total Purchases and Total Consumers in the System. These are correlated statistically with economic, demographic and weather variables that provide best fit models adjusted for ARI autocorrelation tendencies. Current economic and demographic variable projections are obtained from Moody's Economy.com. Blah Blah Blah...

#### Geography

The WUEC operates a distribution system covering the Eastern Shore and Jones Island, Florida. WUEC acquired the remaining service territory served by Pamlico River Power, and began service in January of 2008. As a result, WUEC now provides service to all of Accomackomania and Easthampton counties in Florida. The only major highway in the territory is U.S. 1, leading northward to Georgia and southward to Key West. The headquarters is located in HQville, Florida.

Figure 13. The First Text section of the Report.

The follow ing DATA \_NULL\_ step gives us exactly w hat w e w ant.

- 1. The first section (see the bracket) reads a row until it encounters the row that says "Executive Summary". There may be other text above this line that w e don't w ant in the report.
- 2. Notice the tw o INPUT statements. The first one is used to determine the record length, then the second one reads the entire row into a variable named LINE. This method is commonly used to read records w ith varying lengths.
- 3. Once w e have read the line that says "Executive Summary, w e fall out of the loop and w rite those w ords w ith dark blue letters and a font size of 13pt using in-line formatting.

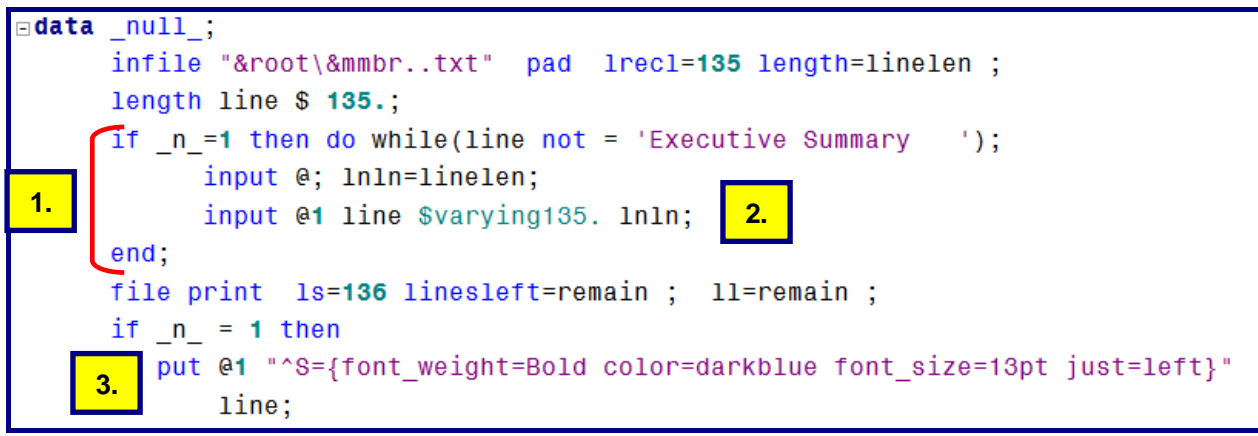

Figure 14. Partial DATA Step.

The next part of the DATA step:

- 1. Stops w hen the line containing 'Economic and Demographic Trends" is encountered.
- 2. Writes the section dividers in blue w ith a font size of 11.25 pt. using in-line formatting.

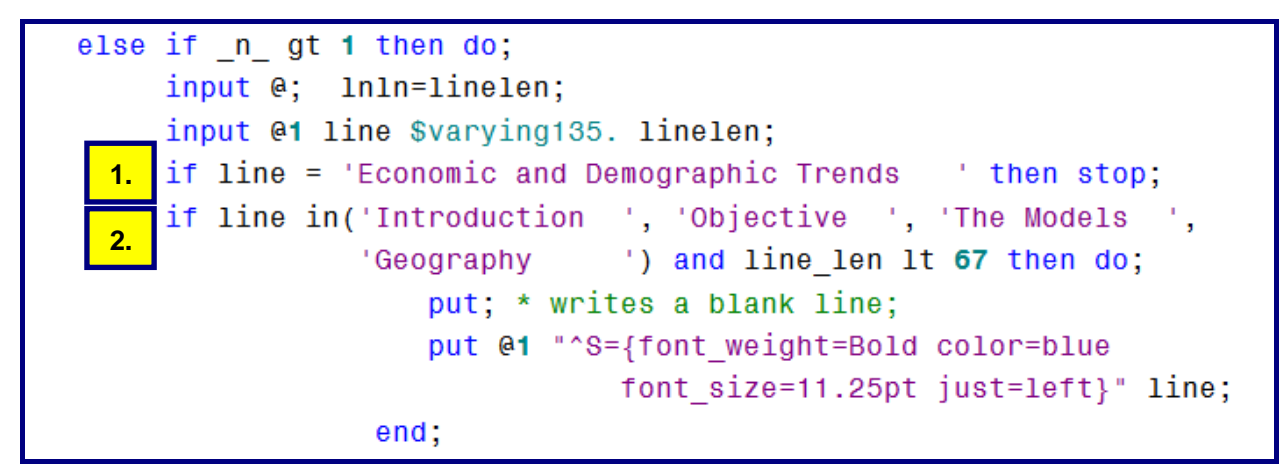

Figure 15. Partial DATA Step. .

The only thing left to do w hile processing the text file is to simply read a line and then w rite it out. Notice the PUT statement below .

```
else do;
              put "^S={color=black font size=9.75pt just=left}" line;
         end;if remain le 18 then put page ;
 end;run;
```
Figure 16. The Last Part of the DATA Step. .

Notice the **PUT \_PAGE\_** statement. This DATA step has a w ay of know ing w hen its getting close to the end of the page using the varable REMAIN. REMAIN is created w ith the LINESLEFT option on the FILE statement. It keeps track of how many lines are left in the output page buffer. When the number of lines left are less than or equal to 18, this DATA step starts w riting to a new page. This concludes the creation of the text portion at the beginning of the report.

The program that processes the text for the end of the report is show n next.

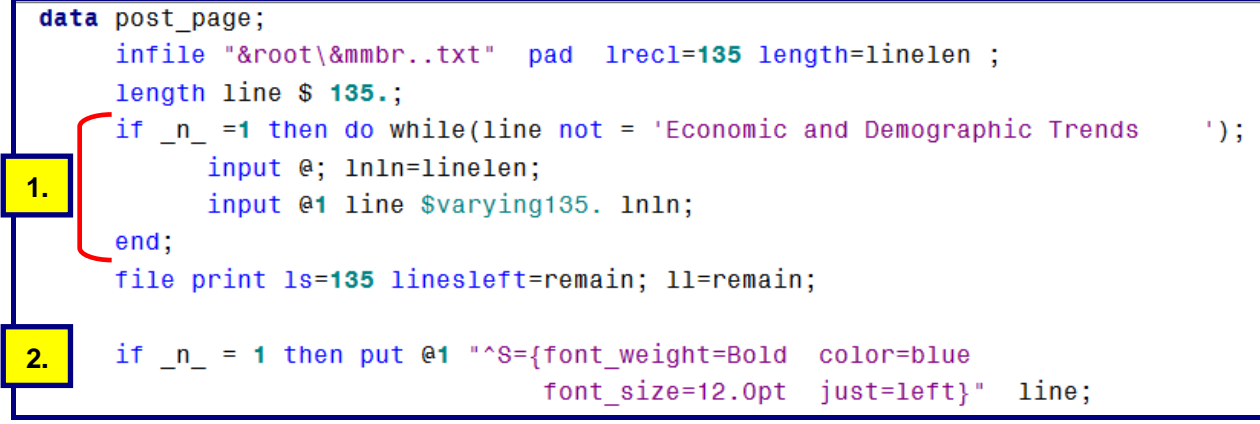

Figure 17. The First Part of the Last DATA Step.

Notice the follow ing:

- 1. The DO WHILE loop forces this DATA step to read row s from the text file and basically throw them aw ay until it reaches the row that contains "Economic and Demographic Trends".
- 2. Then, it falls out of the loop and w rites these w ords in blue w ith a font size of 12.0pt using in-line formatting.

The last part of the DATA step w rites section dividers( like "Summary") in blue and regular lines (non section dividers) in black. .

```
else if n gt 1 then do;
          input @: 1n1n=linelen:
          input @1 line $varying140. lnln;
                               \vert) then /* or any other section dividers */
          if line in('Summary
             put / @1 "^S={font weight=Bold color=blue
                           font size=12.0pt just=left}" line;
          else put @1 "^S={font size=9.75pt color=black just=left} " line;
         if 11 le 20 then put / page;
   end;run;
```
Figure 18. The Last Part of the Last DATA Step.

This concludes the processing of the text file. The results of this DATA step are show n at the top of the next page.

### Economic and Demographic Trends

The tables show important trends for both territories in the cooperative's economy. The periods represented in the charts compare projected growth rates over the study period. The economic projections come from Moody's Economy.com and provide total household data per county, total gross county product, real per capita income and total employment. Energy use projections for the residential and commercial sections are from the Energy Information Administration (EIA).

#### **Summary**

This past year has been a good one for Watts Up. The number of customers are up. The sales in dollars are Up. Profits are also up. Everything looks positive. So, the only question left for WUEC is: What's NOT Up?

Figure 19. The Report Summary

## **PUTTING THE REPORT TOGETHER**

All three DATA steps are put into separate Macro programs.

- 1. The cover sheet DATA step is put into a macro program called **%CoverSheet.**
- 2. The first text section DATA step is put into a macro program called **%Section1.**
- 3. The last text section DATA step is put into a macro program called **%Last.**
- 4. The PROC REPORT step is put into a macro program called **%procreport.**

The final part of the program is show n here…

```
* Putting the Report Together.
                                      \rightarrowods pdf file='c:\ben\PRS.pdf';
   %CoverSheet;
   ods startpage=Yes;
   title;
   %Section1:
   ods startpage=Yes;
   PROC GPLOT DATA = WORK.sales;
       PLOT SALES*YEAR / VAXIS=AXIS1 HAXIS=AXIS2 href=&Myear chref=red;
   RUN; QUIT;
   ods startpage=Yes;
   PROC GPLOT DATA = WORK.sales2;
       PLOT SALES*YEAR / VAXIS=AXIS1 HAXIS=AXIS2 href=&Myear chref=red;
   RUN; QUIT;
   ods startpage=Yes;
   %procreport;
   ods startpage=Yes;
   % last;ods pdf close;
```
Figure 20. The Final Part of the Program.

## **CONCLUSION**

Using some of the report w riting tools provided by SAS enables the user to create all kinds of reports. Here, the author used some new and old tools in order to create the kind of reports needed by the end user group. One of the best tool sets for creating SAS reports has been the ODS (Output Delivery System). This body of report w riting tools and capability is very pow erful and continues to grow . How ever, in the end, the tool needed to give the client their desired report w as our old friend, DATA \_NULL\_. When you combine some of the features of ODS w ith the DATA step, you have a very pow erful tool indeed.

#### **ACKNOWLEDGMENTS**

I w ould like to thank my clients for this past year in posing this report w riting challenge to me. Their challenges have been the source of inspiration for this presentation. And, as alw ays, I w ant to thank the kind and patient folks in the Technical Support division at SAS. Without their help, this paper w ould not have been possible.

### **CONTACT INFORMATION**

If you have any questions or comments, the author can be reached at:

Ben Cochran The Bedford Group 3224 Bedford Avenue Raleigh, NC 27607 Work Phone: 919.741.0370 Email: bencochran@nc.rr.com

SAS and all other SAS Institute Inc. product or service names are registered trademarks or trademarks of SAS Institute Inc. in the USA and other countries. ® indicates USA registration.

Other brand and product names are trademarks of their respective companies.